## FIRST CASE YOU HAVE AN IMAGE TO UPLOAD ON TWINSPACE

- 1- Download the image on your PC.
- 2-Open it with a tool like Paint or similar
- 3- Select Resize

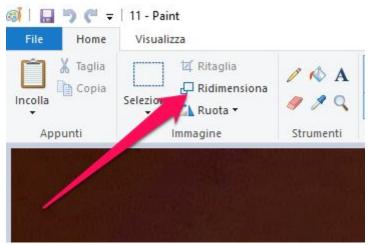

## 4- Click on Pixel option

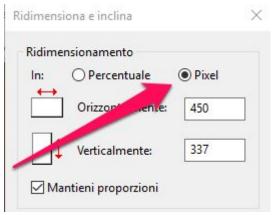

5- Digit the pixel number *horizontal* 450

Automatically, the tool adds the second numbers: vertical.

- 6- Save
- 7- Upload.

SECOND CASE

THE IMAGE IS ON PROJECT'S PAGE

- 1- go on twin space on the page you need to change.
- 2- Click on Edit page
- 3- Select the image: right click on your mouse
- 4- Choose: image properties, and write height: 450

Automatically, the tool adds the second numbers: vertical. 6- Save

| BI                               | Proprietà immagine                                          | ×                           | 16   |
|----------------------------------|-------------------------------------------------------------|-----------------------------|------|
| Stili                            | Informazioni immagine Collegamento                          |                             | 2    |
| Đ.                               | URL<br>/files/collabspace/9/69/569/46569/images/b7ebc466.jp | 1                           |      |
|                                  | Testo alternativo                                           |                             |      |
|                                  | Larghezza Anteprima                                         |                             | N 10 |
|                                  | Altezza                                                     | year 2018                   |      |
| 14.15                            | Bordo                                                       |                             |      |
|                                  | HSpace                                                      | Participation of the second |      |
| /e organise<br><u>ttps://doo</u> | VSpace                                                      |                             |      |
| ood wishes                       | Allineamento                                                | Proto                       |      |
| te utili use                     |                                                             | OK Annulla                  |      |

Hope this could be helpful! Love Angela